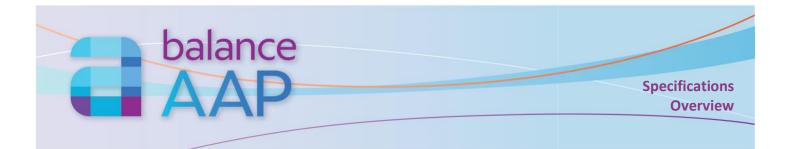

# What is BalanceAAP?

BalanceAAP is a Web-based application for the preparation of Affirmative Action plans (AAPs) in accordance with Office of Federal Contract Compliance Programs (OFCCP) technical guidelines.

## **Step-by-step modules allow the user to:**

- Create one plan or set up the structure for a set of multiple plans
- Import and check employee data
- Create an organizational profile
- Prepare the job group analysis
- Use availability-versus-employment analyses to uncover protected-class underutilization, and set placement goals as a remedy
- Monitor progress towards goal attainment, based on goals set in the previous plan year
- Develop utilization metrics for individuals with disabilities (IWDs) and hiring metrics for Veterans
- Bring in data on outreach efforts from REACH for inclusion in narratives
- Generate customized narratives with embedded key data and reports
- Output data and all AAP-required reports\* in popular formats
- Complete EEO-1 and VETS-4212 reporting
- Run adverse impact analyses (and other reports\*) to check for potential discrimination in personnel actions
- Publish plans to colleagues, based on their locations and/or roles in the process
- Carry over key plan elements to the next year
- For multiple locations, develop Dashboard metrics

### **On-line Access**

- Compatible with Chrome, Firefox, Edge, and Internet Explorer
- Collaborate with users from any location, at any time

### **Product Support**

Technical support by telephone, email, and Berkshire's Community Portal for software issues is included as long as subscription is maintained. Please refer to contact information on the reverse.

• Self-Help and documentation Library available within software

#### Security

- 256-bit https on-line platform via Transport Layer Security (requires a current browser)
- Data are encrypted at rest and in transit.
- Password requirements include minimum length, complexity, version control, and expiration.
- Publish reports, based on system profiles and user permissions
- 24/7-monitored data center with physical and network security is SSAE-16-certified and meets the PCI Data Security Standard
- System and plan-level logging of user activity available to administrators
- Retain AAPs for the regulatory period, and archive legacy AAPs for export

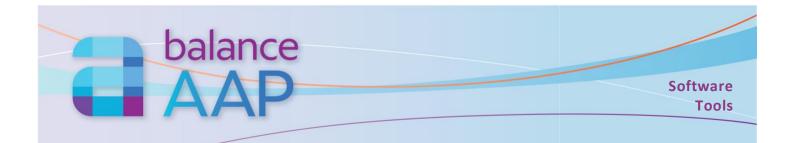

| Task Area                                                                                                    | Tools                                                                                                    |
|----------------------------------------------------------------------------------------------------|----------------------------------------------------------------------------------------------------|
| Home page / Universal Tools<br>Special Feature:<br>Collapsible side navigation bar for<br>more work space                                                                                                    | <ul> <li>Navigate to other balanceWORKS software (e.g., REACH, for Good Faith Efforts tracking)</li> <li>Refer to Help documentation, user guides, Federal resources, and video tutorials (topics, as available)</li> <li>Request support from a Berkshire representative</li> <li>Access your user account information</li> </ul>                                                                                                    |
| Plan List                                                                                                    | <ul> <li>Store and open saved annual and update AAPs</li> <li>For users with multiple plans, create filters to find the AAPs you need</li> </ul>                                                                                                    |
| Create Plan<br>Special Feature:<br>Create Plan wizard                                                                                                    | <ul> <li>Set personnel action date range</li> <li>Create Master plan to control common elements across multiple plans</li> <li>Import plan information from another balanceAAP plan</li> <li>Choose census data source</li> <li>Select audit status for use as a report filter</li> </ul>                                                                                                    |
| Structure Plan Settings                                                                                                    | <ul> <li>Review Create Plan settings</li> <li>For multiple plans, establish plan codes to create sub plans</li> <li>Customize protected classes for reporting results</li> <li>Review advanced calculation settings</li> <li>Set up optional drill-downs (within plan), roll-ups (across plans), and plan groups for analysis and reporting</li> <li>Map locations for REACH Good Faith Efforts integration</li> <li>If necessary for product support, allow Berkshire representative to view plan</li> <li>Use the default archive setting or extend the access period</li> </ul> |
| Import and Review Data<br>Special Features:<br>Auto Import wizard<br>Automatic hold on invalid data<br>Auto census coding<br>Roster annotation helper<br>Disability/Veteran status<br>reconciliation<br>Salary midpoint calculator | <ul> <li>Import Excel, Access, and delineated text files</li> <li>For multiple plans, use one data set for all plans</li> <li>Map incoming data to system fields</li> <li>Store Data tables in balanceAAP, leaving originals intact</li> <li>Choose from overwrite and append options for subsequent imports</li> <li>Import optional drill-down or roll-up fields</li> <li>Assign supervisors, using employee ID</li> <li>Sequence grades</li> <li>Assign "Reports to" locations for multiple plans</li> </ul>                                                                    |

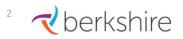

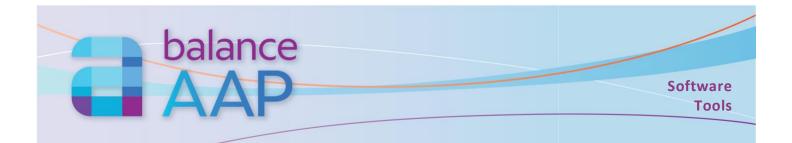

| Task Area                                                                                                    | Tools                                                                                                    |
|----------------------------------------------------------------------------------------------------|----------------------------------------------------------------------------------------------------|
| Reconcile Applicant and<br>New Hire Data<br><i>Special Features:</i><br>"Swap Hires" with applicants<br>Update Job Code by Requisition     | <ul> <li>Generate a workbook to review inconsistencies</li> <li>Re-import the generated workbook once corrections are made</li> <li>Automatically remove applicants who applied to a job Requisition that was not filled</li> <li>Update mismatched, blank, or duplicate applicant data, using batch operations and/or record-level tools</li> </ul>                                                                                                    |
| Use Optional Export and<br>Advanced Data Tools                                                                                             | <ul> <li>Export data from balanceAAP (e.g., OFCCP compensation export, Reports user list)</li> <li>Define additional personnel actions and custom user fields</li> <li>Query and perform batch operations to view, update, or delete data; export batch operation results; standardize codes for case</li> </ul>                                                                                                    |
| Review/Resolve Data Errors<br>Special Feature:<br>Automatic return of corrected<br>records to Data tables                                  | <ul> <li>Make record-level edits on Errors tables</li> <li>Review summary and detail reporting for a clear picture of errors</li> <li>Globally correct coding errors of the same type</li> <li>Delete unused Reference codes</li> </ul>                                                                                                    |
| Review/Resolve<br>File Inconsistencies<br><i>Special Feature:</i><br>Auto reminder to run check                                            | <ul> <li>Check for consistency across personnel records for 12 types of potential issues, with user-selected parameters, whether a single plan or a set of multi-location plans</li> <li>Have the system flag inconsistencies between the prior and current rosters</li> <li>Review inconsistent records side-by-side, and make record-level edits in the plan</li> <li>Review summary and detail reporting for a clear picture of issues</li> <li>Run batch operations for file consistency issues</li> </ul>                                                                                                    |
| Establish External<br>Availability (Factor 1):<br>Recruitment Areas<br><i>Special Feature:</i><br>Recruitment Area Wizard<br>Census Coding | <ul> <li>Choose from census place, core-based statistical area, county, state, or advanced options (e.g., education level)</li> <li>Build recruitment areas for account and assign areas by plan or job group</li> <li>View composition report, availability worksheet to support area development</li> <li>By means of the wizard, validate and use employee or applicant Zip codes to build recruitment areas</li> <li>View and edit job title/code-census code matches (whether brought in via data import or populated through auto census coding)</li> <li>Expand entry to view Standard Occupation Code (SOC) definition and demographic statistics from the U.S. Census</li> <li>Filter display by job group, other variables, revision version, and whether code is in use</li> <li>Search for census codes with multi-level tools</li> <li>Export census code assignments to Excel</li> <li>Import Availability from another balanceAAP plan</li> </ul> |
| 3 -                                                                                                    | 8924 McGaw Court Customer Product Support: (800) 882-8904                                                                                                    |

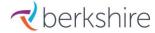

8924 McGaw Court Columbia, MD 21045 Customer Product Support: (800) 882-8904 product.support@berkshireassociates.com

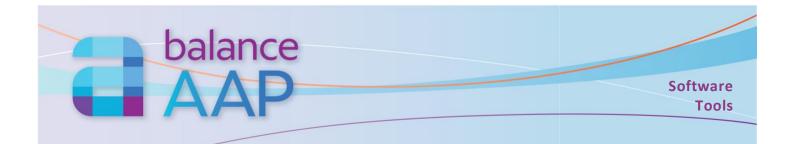

| Task Area                                                                                                    | Tools                                                                                                    |
|----------------------------------------------------------------------------------------------------|----------------------------------------------------------------------------------------------------|
| Define Internal<br>Availability (Factor 2)                                                                                                    | <ul> <li>Identify feeder (source) jobs by job title or job group</li> <li>Read feeders from promotion (and transfer) data</li> <li>Import feeders from another balanceAAP plan</li> <li>If multiple source jobs feed a target job, weight those jobs</li> <li>Verify source jobs are junior to target promotion jobs; remove downward movement</li> <li>Review calculations reporting to support feeder development</li> </ul> |
| Calculate Availability<br>versus Employment<br><i>Special Features:</i><br>Apply Quick Weights (as<br>calculated by the system)<br>Factor 2 check | <ul> <li>Assign factor weights</li> <li>Perform "what-if" analysis with Utilization rules; review best Utilization rule report</li> <li>Import weights from another balanceAAP plan</li> <li>Review (and edit) statistical settings</li> <li>View results by raw/weighted statistics: underutilization, statistical value, and shortfall</li> <li>Show statistics in whole person or percent</li> </ul>                        |
| Select History Source<br>Special Feature:<br>Start Point analysis (if first plan)                                                                 | <ul> <li>In the current plan, establish the historical starting point for reporting on goal attainment</li> <li>Advanced operation: Create, save, and assign a "History" plan, based on the Start Point analysis</li> </ul>                                                                                                    |
| Develop IWD/Veteran Metrics<br>Special Feature:<br>Displays current OFCCP<br>benchmarks                                                           | <ul> <li>Select data source for hiring overview analysis</li> <li>Import hiring overview settings from another balanceAAP plan</li> <li>Calculate the number of jobs filled</li> <li>Set benchmarks, and perform analysis for Individuals with Disabilities and Veterans</li> </ul>                                                                                                    |
| Create Narratives<br>Special Features:<br>Header/footer tools, including<br>page numbering<br>Default merge tags                                  | <ul> <li>Customize Women &amp; Minorities, IWDs, and Protected Veterans narratives, including for company branding, policies, and signers</li> <li>Save templates for future use</li> <li>Import narratives from another balanceAAP plan</li> <li>Turn on integration to populate outreach data into the narratives from REACH</li> </ul>                                                                                      |
| Publish Plan                                                                                                    | <ul> <li>Manage user access and profile groups to control who views plan results and reports (e.g., by location, by role)</li> <li>Turn on access to facilitate report dissemination, based on profile groups</li> </ul>                                                                                                    |
| Output EEO-1/VETS<br>Reports                                                                                                    | <ul> <li>Using an AAP data set, pull in data for demographics, minimum/maximum number of employees, establishment codes, and pay bands</li> <li>Develop the electronic filings in conformance with reporting requirements</li> </ul>                                                                                                    |

Please see the **Reports & Dashboard** specifications overview for more information on report settings, generating reports, and dissemination of AAP results. The companion list of **AAP Primary & Supporting Reports** outlines the available required, communication, and supplemental reports.

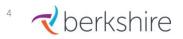

8924 McGaw Court Columbia, MD 21045